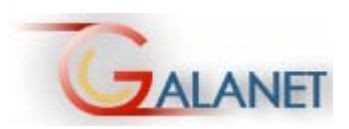

# Guide de la fonction tutorale sur Galanet

Elise GABORIAU 2005

# **Pourquoi ce guide ?**

 $\overline{a}$ 

Ce projet a pour but d'outiller les animateurs<sup>1</sup> de Galanet dans l'utilisation pédagogique des moyens de communications à leur disposition.

Ce guide détaille chaque fonctionnalité de la plateforme réservée aux animateurs. Ceci dans l'optique de faire évoluer les animateurs dans un environnement connu et d'optimiser ainsi leurs pratiques d'enseignement et d'encadrement d'une équipe.

Les nombreux outils de communication présents sur la plateforme permettent d'établir le contact entre les étudiants de différents pays et de différentes langues.

Ces outils (la messagerie électronique, le forum, le chat, l'œil, le panneau d'affichage) doivent constituer une plus-value, un complément avantageux pour l'apprentissage des étudiants.

C'est le rôle de l'animateur de savoir s'en servir et de les utiliser à bon escient pour orienter et soutenir l'apprentissage des étudiants tout au long d'une session.

Il évolue avec ses étudiants dans un mode multidirectionnel, où il ne se place pas au centre des interactions mais autour.

En effet, l'animateur intervient assez peu dans les forums, mais son rôle consiste à motiver les étudiants à s'y exprimer régulièrement. C'est donc par le biais de tous les autres moyens de communication à sa disposition qu'il va pouvoir mener à bien son projet.

Ce petit guide a donc été élaboré pour permettre aux animateurs de savoir dans le détail comment fonctionne la plateforme et à quoi sert chaque espace afin de bien les exploiter pour mieux appliquer des stratégies pédagogiques visant à mobiliser la participation continue des étudiants.

<sup>&</sup>lt;sup>1</sup> Afin de faciliter la lecture. Le masculin « animateur » a été retenu comme genre neutre pour désigner aussi bien les hommes que les femmes.

## **Sommaire**

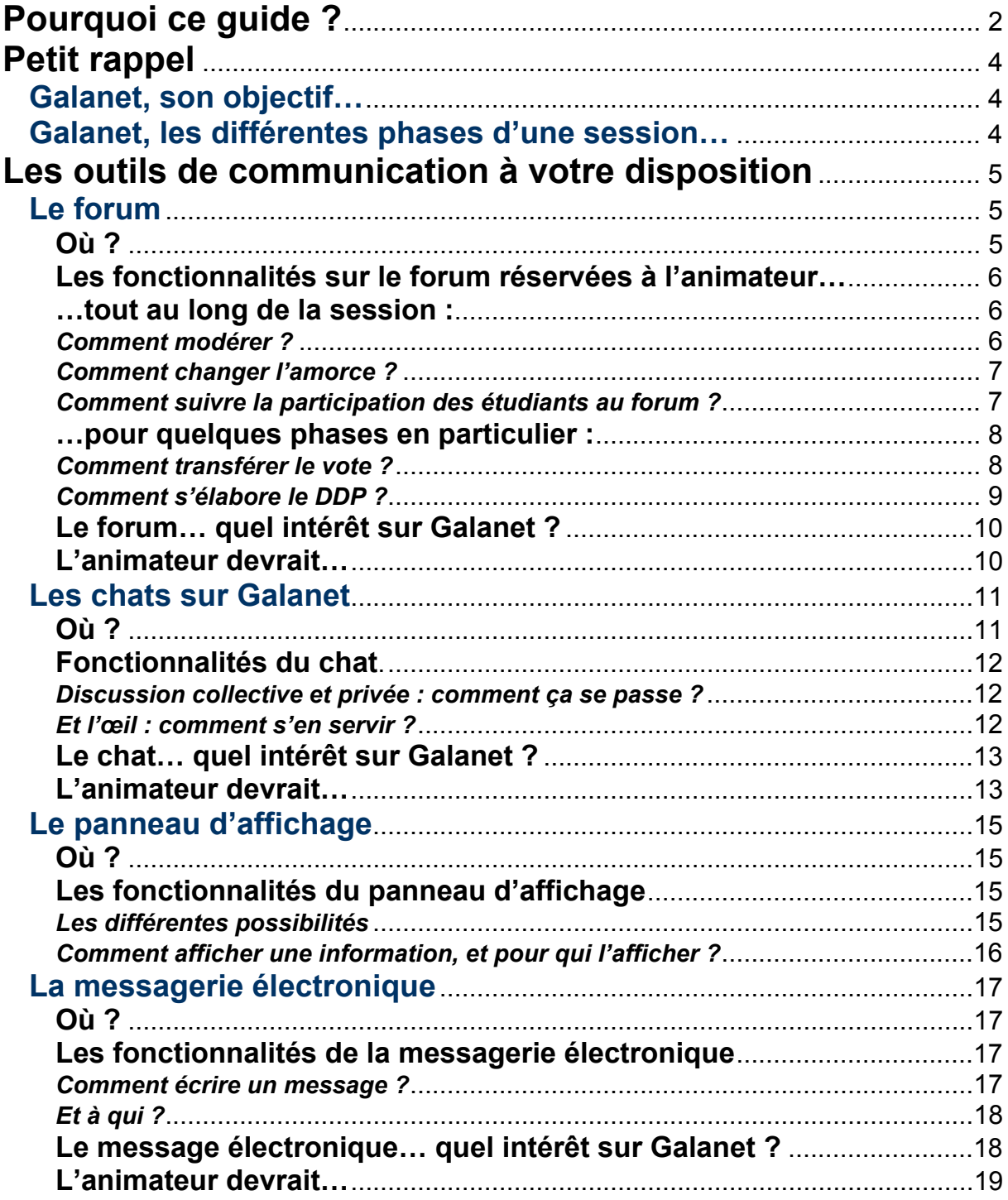

# **Petit rappel**

# **Galanet, son objectif<sup>2</sup> …**

Galanet est un projet européen. Son objectif est de développer l'intercompréhension en langues romanes en stimulant les interactions plurilingues.

Pour y parvenir, la plateforme offre aux participants la possibilité d'agir conjointement pour réaliser une tâche commune : elle génère la mise en ligne sur Internet de sessions thématiques qui se centrent sur la réalisation commune et la publication d'un dossier de presse.

## **Galanet, les différentes phases d'une session…**

Cette formation suit un processus graduel qui fait travailler les participants sur des tâches de plus en plus complexes :

-Phase 1 : Briser la glace et choix du thème

Cette phase permet aux participants du projet de se connaître pour, en fin de phase, proposer et élire un thème commun.

-Phase 2. Remue-méninges

Cette phase permet d'échanger, via le forum et les chats, les opinions des participants sur le thème qui a été choisi.

-Phase 3. Collecte de documents et débat

Cette phase permet aux participants de débattre sur les rubriques définies par le comité de rédaction. Les échanges seront illustrés et soutenus par des documents déposés dans le forum.

-Phase 4. Dossier de presse

 $\overline{a}$ 

Cette phase est destinée à préparer et à publier le dossier de presse qui réunit les synthèses des débats produits lors de la phase précédente. Le dossier de presse peut inclure des extraits d'échanges plurilingues et des documents illustratifs.

 $2$  L'objet de ce manuel étant de préparer les animateurs aux outils de communication et aux fonctionnalités de la plate forme Galanet, la rubrique « Petit rappel » n'est pas exhaustive. C'est pourquoi il est fortement recommandé aux animateurs de se documenter par ailleurs sur les autres aspects d'une session Galanet.

# **Les outils de communication à votre disposition**

## **Le forum**

- $\circ$  Il est fortement recommandé de faire le module sur les forums dans l'espace d'autoformation de la plateforme (module 1 : les forums sur Galanet). Ainsi vous serez familiarisé avec les spécificités du forum Galanet : comment déposer un message, comment écrire un nouveau sujet, comment attacher un fichier, etc.
- o Le forum Galanet est un lieu d'échange où chaque étudiant fait l'expérience de l'intercompréhension. C'est donc un moment propice pour l'acquisition. En effet, le forum permet aux étudiants de s'exprimer, débattre, affirmer, acquiescer, refuser, s'opposer, poser des questions, répondre, etc.

Pour toutes ces raisons, l'animateur est invité a être stimulateur d'échanges mais en évitant de le faire en premier lieu dans le forum (pour cela, utilisez les autres moyens de communication de la plateforme : messagerie, panneau, chats)

o Pour les sollicitations d'explications linguistiques (demande de traduction, liste de mots à traduire, etc.) l'animateur doit laisser répondre les autres étudiants en premier lieu.

## **Où ?**

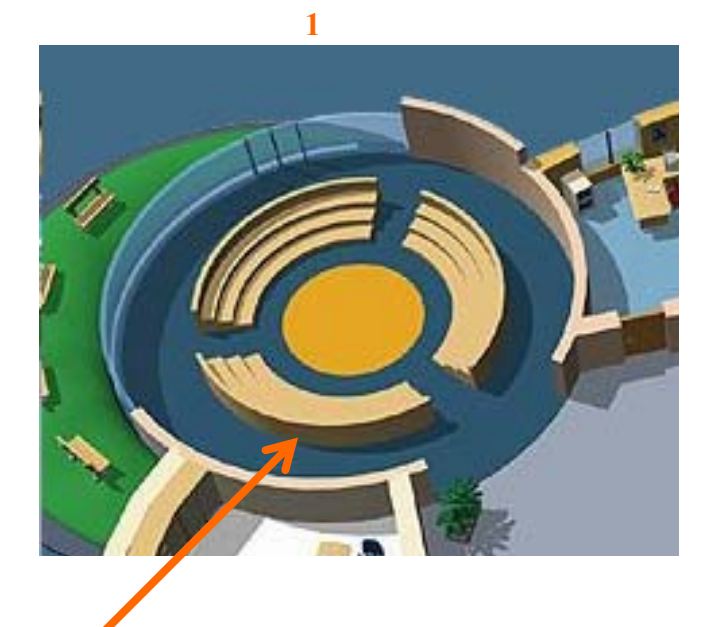

**Vous pouvez aussi entrer dans le forum par l'indicateur chronologique du scénario. Chaque balise correspond à une phase de la session, la couleur jaune correspond à la phase en cours. En cliquant dessus vous pouvez accéder au forum via la page cidessous :** 

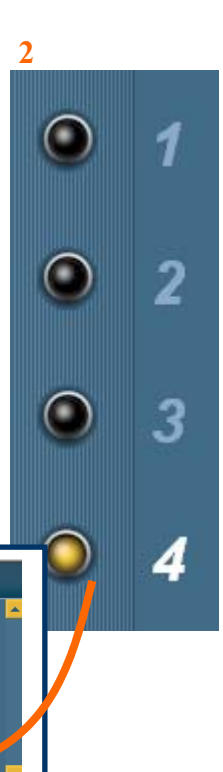

**Pour accéder directement au forum, il suffit de cliquer sur cet espace.** 

 **la phase de travail qui vous Vous pourrez ensuite choisir intéresse, puis consulter et/ou déposer des messages dans les différents thèmes.** 

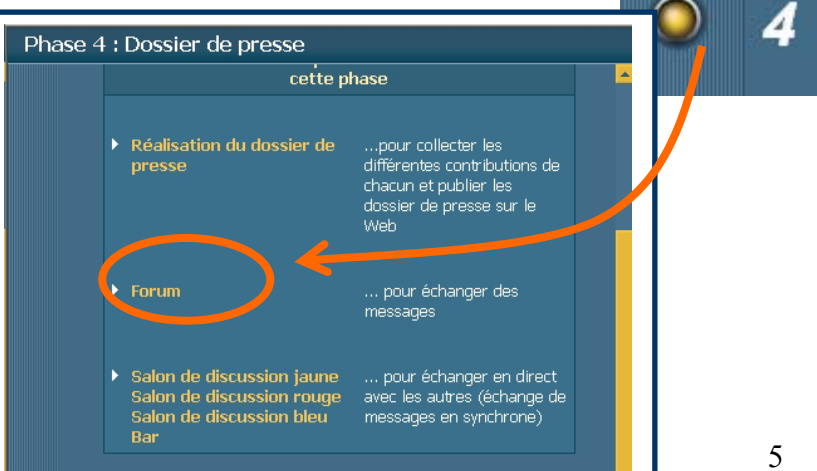

## **Les fonctionnalités sur le forum réservées à l'animateur…**

### **…tout au long de la session :**

#### *Comment modérer ?*

En cas de message inadapté au thème, ou de message aux propos outrageants, l'animateur peut modérer ses étudiants.

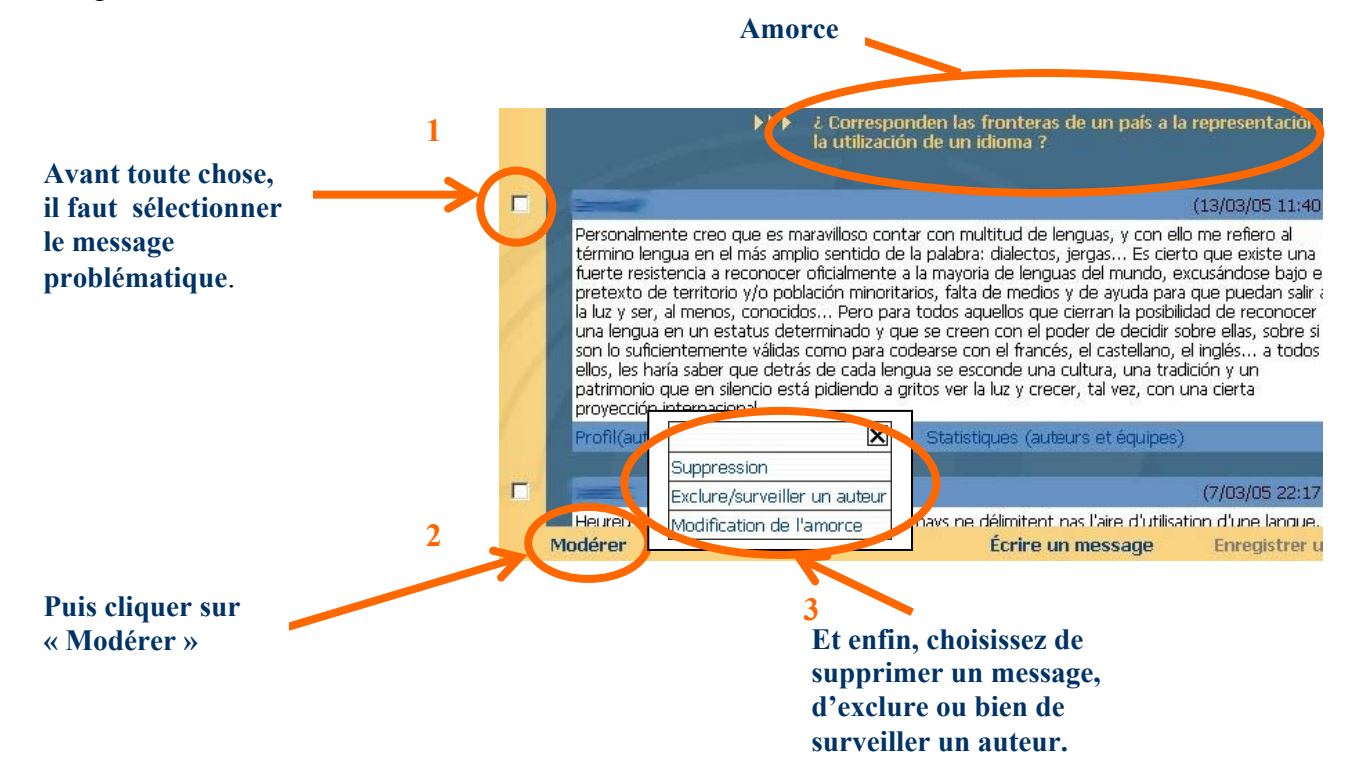

- **4 Si vous cliquez sur « Suppression », vous effacerez le message après avoir reçu une demande de confirmation.** 
	- **Si vous cliquez sur « Exclure/Surveiller un auteur » vous pourrez alors choisir de changer le statut de votre étudiant : Par défaut votre étudiant a le statut « libre ».**

**Si vous voulez recevoir tous les messages qu'il dépose dans le forum pour pouvoir les lire et vérifier leur contenu, il faut cocher « Sous contrôle ».** 

**Par contre si vous voulez interdire à votre étudiant de déposer des messages dans ce thème, il faut cocher « Banni ».** 

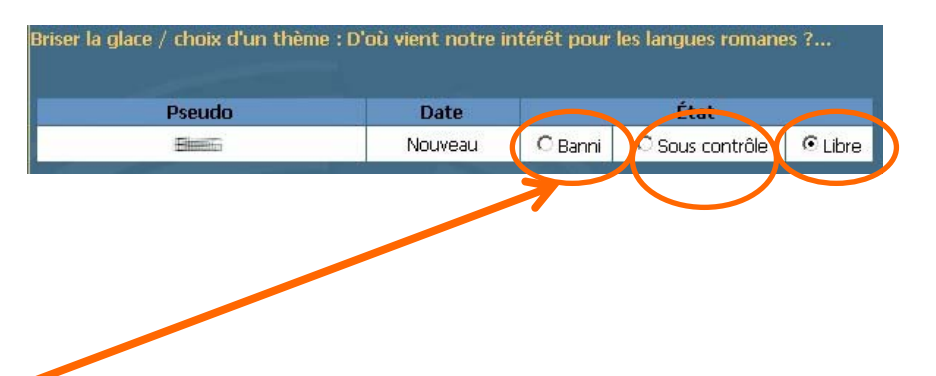

#### *Comment changer l'amorce ?*

Dans chaque phase, les étudiants peuvent créer de nouveaux sujets à l'intérieur du forum. Or tout nouveau sujet doit s'accompagner d'une amorce qui l'introduit. Il se peut que cette amorce soit trop longue, ou qu'il y ait trop fautes d'orthographe, ou bien encore que le message soit hors de propos. Dans ces cas là, l'animateur Galanet peut modifier cette amorce, en prévenant à l'avance, bien sûr, l'étudiant qui l'a écrite.

Pour changer l'amorce d'un sujet, il faut aller dans le forum, puis cliquer sur « Modérer » puis sur « Modification de l'amorce ».

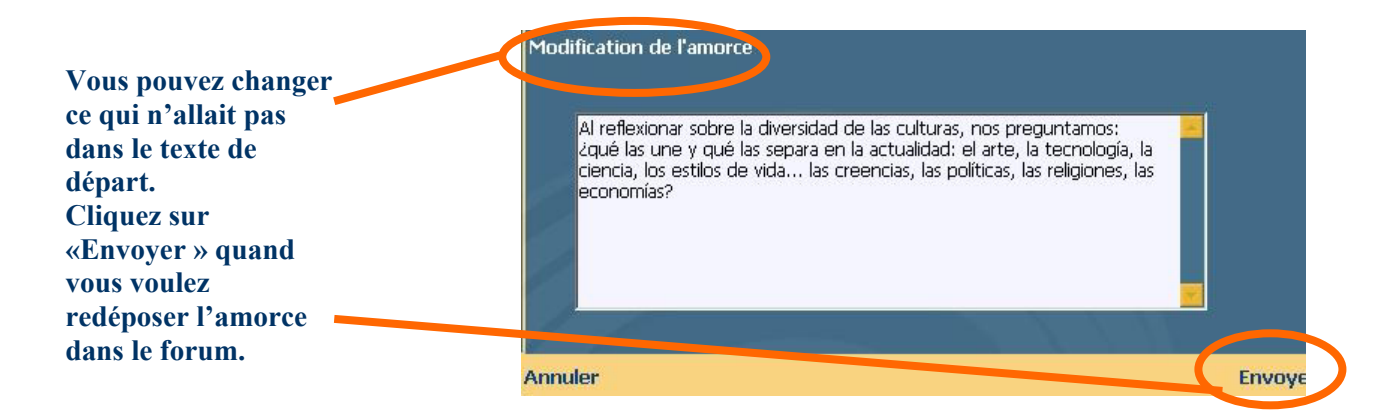

#### *Comment suivre la participation des étudiants au forum ?*

 **1 de votre équipe participent dans le forum et cliquer sur Pour savoir si les étudiants bien au forum, il faut aller « Statistiques » qui se trouve sous les messages déposés.**

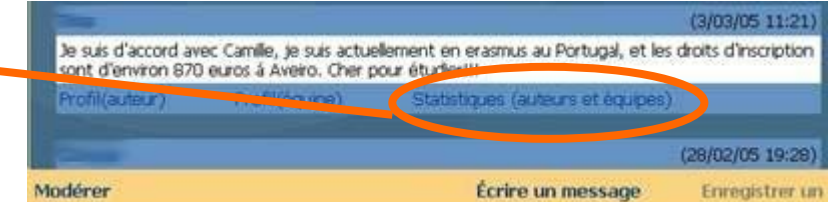

 **Vous aurez alors accès aux statistiques de participation aux différents thèmes du forum par auteur ou par équipe, suivant ce que vous recherchez.** 

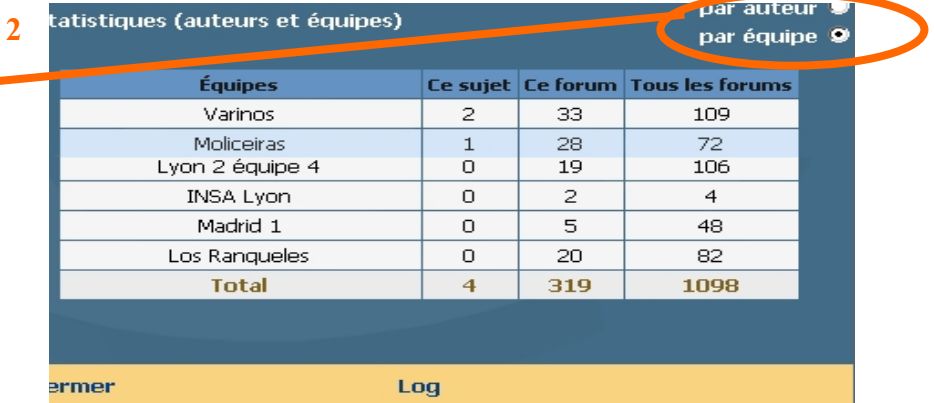

Vous pouvez aussi suivre la participation de vos étudiants en allant dans l'espace « Trace des connexions », à l'entrée du campus virtuel :

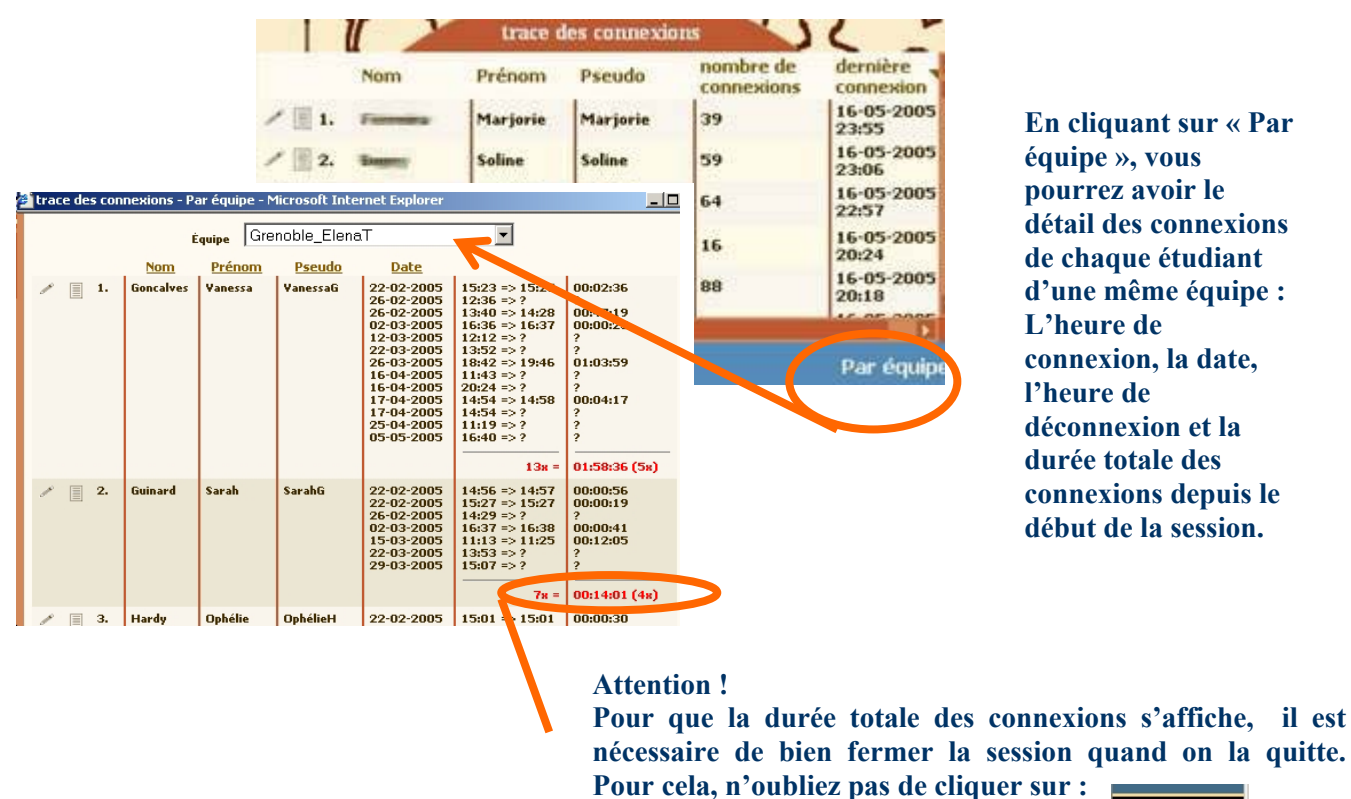

Quitter<sup>6</sup>

## **…pour quelques phases en particulier :**

#### *La première phase de Galanet*

Elle permet aux participants du projet de se connaître pour, en fin de phase, proposer et élire un thème commun.

Cette étape se déroule dans « Mon équipe » puis « choix du thème » (le tableau)

#### *Comment transférer le vote ?*

**thème de notre équipe Chaque membre de l'équipe dépose une idée de thème dans la grille de vote. Puis chaque membre de l'équipe élit le thème qu'il préfère. A l'issu du vote, le thème qui a récolté le plus de voix doit être déposé dans la seconde grille par l'animateur…** 

**\*Étape 1: Proposition de** 

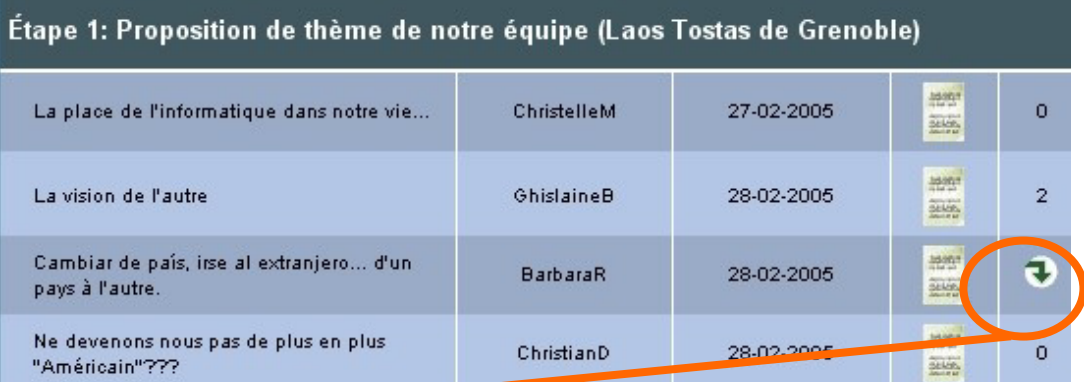

8

#### **\*Étape 2: Choix d'un thème commun Pour transférer le sujet voté par votre équipe dans l'étape 2, il faut sélectionner le sujet puis cliquer sur « transférer ».**

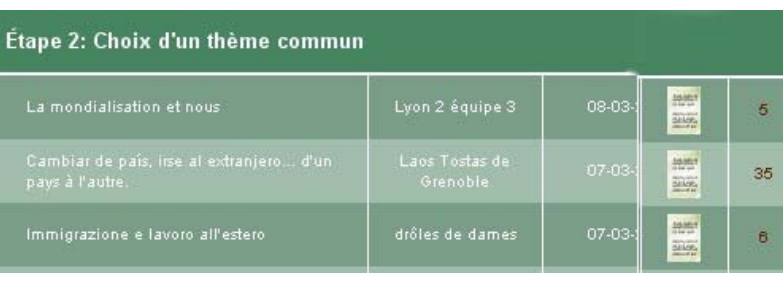

#### **\*Thème commun**

**Quant au « thème commun », la troisième grille de vote, c'est le responsable de session qui se charge de déposer le thème le plus voté par tous les participants à la session. C'est le thème qui fera l'objet du dossier de presse.** 

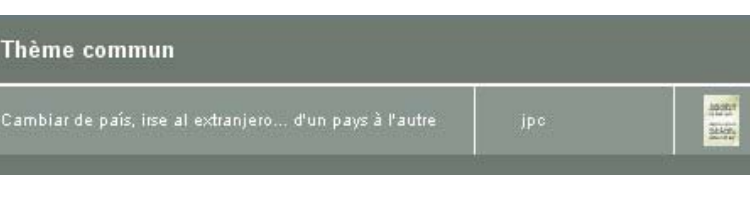

#### *La quatrième et dernière phase de Galanet*

Elle est destinée à préparer et à publier le dossier de presse. Ce dossier réunit les synthèses des débats qui se sont produits lors de la phase précédente. Le dossier de presse (DDP) peut inclure des extraits d'échanges plurilingues et des documents illustratifs.

#### *Comment s'élabore le DDP ?*

Chaque groupe se voit attribuer une rubrique du dossier de presse par l'équipe de rédaction. Le travail de chaque groupe consiste donc à remplir la page qui se trouve dans « salle de rédaction », puis « réalisation du dossier de presse » :

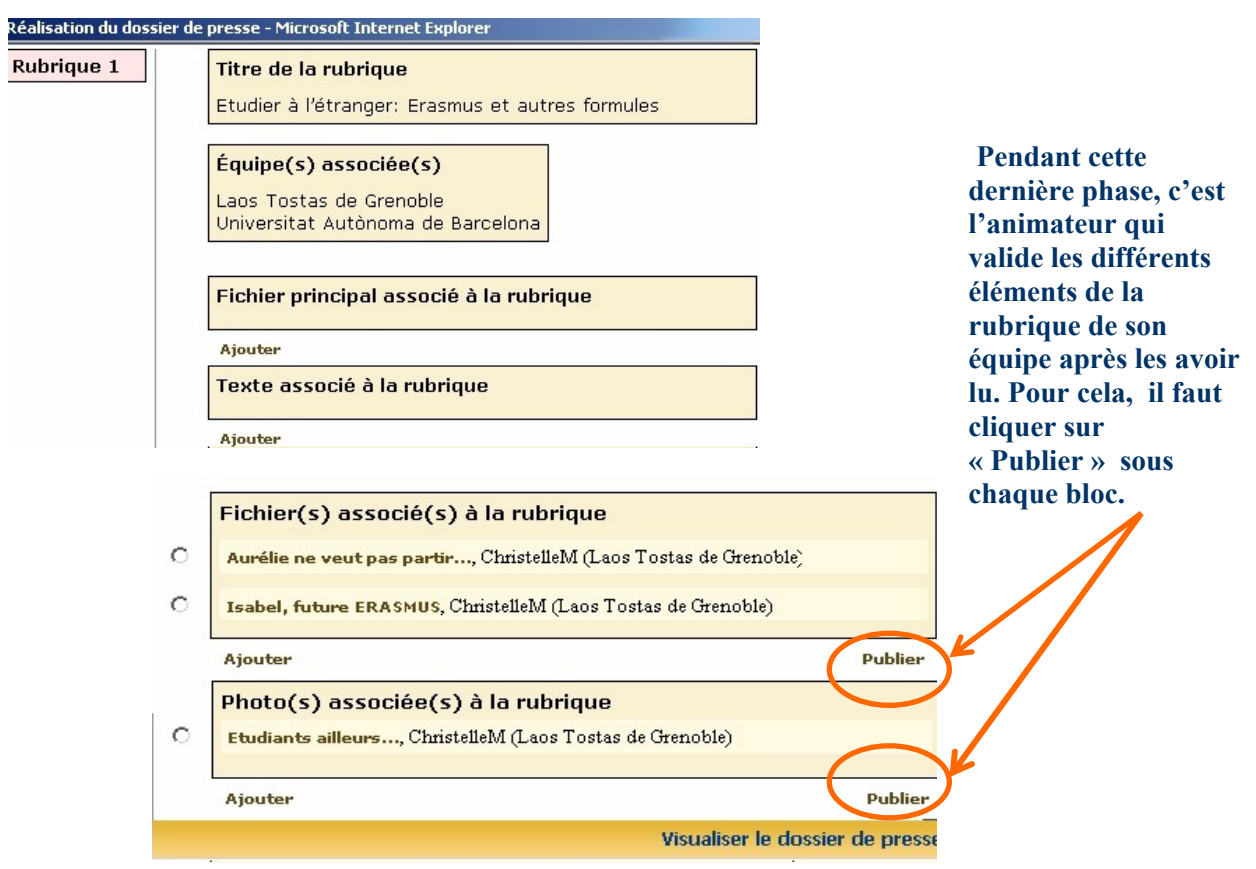

## **Le forum… quel intérêt sur Galanet ?**

Pour l'animateur, le forum de Galanet peut être utile pour :

- Faire travailler les étudiants sur les messages des forums déjà postés et les faire réfléchir à la construction des autres langues romanes

-Voir les difficultés de ses étudiants et pouvoir y répondre en regroupement par équipe

-Laisser les étudiants s'exprimer sans autres contraintes que le respect de la charte d'utilisation

-Permettre l'autonomisation des étudiants

## **L'animateur devrait…**

- Pour une bonne gestion

\*Se manifester occasionnellement

\*Limiter ses interventions dans le forum aux interventions sur la forme (métalinguistique, métacommunicative et métacognitive), en cherchant à donner aux étudiants des moyens  $d'$ appropriation autonome du sens<sup>3</sup>

\*Lire très souvent les messages pour être attentif au propos inappropriés et pouvoir modérer. \*Insister sur le respect de la charte d'utilisation

- Pour susciter la motivation

\*S'intéresser aux messages de ses étudiants pour en reparler en cours, et ainsi montrer aux membres de l'équipe l'intérêt porté à leur participation/contribution.

\*Prévenir de l'importance d'écrire des messages courts et clairs pour être compris et susciter échanges avec les autres.

\*Répondre à un étudiant à qui personne n'est venu en aide.

- Pour soutenir l'apprentissage

\*Faire le module sur les forums

 $\overline{a}$ 

\*Renvoyer les étudiants qui ont des difficultés vers la salle des ressources, vers l'espace d'autoformation et vers les Cdrom Galatea.

\*Proposer des pistes de solutions plus que des solutions.

\*Faire travailler l'intercompréhension des étudiants, et/ou répondre à leur question à partir des messages du forum lors de regroupements en présentiel.

 $3$  15 :57 « Est ce que quelqu'un peut me traduire ça? : Enquanto o "silêncio" se mantém :( aproveito para dizer que me sinto pouco portuguesa quando me identificam apenas com fado. Gosto muito de fado, é verdade, sobretudo porque me encanta a sua poesia, mas Amália nem sequer entra no capítulo das minhas preferências.» 16:22 « MartineC, je te propose d'essayer de trouver au moins les mots transparents et de suggerer un sens... É mais fácil e mais desafiante do que dar-te a tradução completa (c'est plus facile et un plus grand défi...) Je serais tis ici pour t'aider :) »

## **Les chats sur Galanet**

- o Il y a beaucoup de chat disponibles sur Galanet : 8 salons en tout !
- o Certains sont archivés, d'autres non.
- o L'œil rempli une double fonction : savoir qui est connecté et chatter inter-individuellement.
- $\circ$  Les archives des chats sont disponibles dans la salle « archive des chats »!
- o Tout le monde (sauf les visiteurs) a accès à la salle des archives.

### **Où ?**

**Ce chat est réservé aux animateurs, coordinateurs et au responsable de session. Possibilité d'avoir une conversation privée avec une personne. Non archivé.**

**Ce chat est réservé aux membres de l'équipe de rédaction du dossier de presse. Possibilité d'avoir une conversation privée avec une personne. Non archivé.** 

.<br>. . (Laos Tostas de Grer

**Ce chat vous est résevé à vous et votre équipe. Possibilité d'avoir une discussion privée avec un étudiant. Non archivé.** 

**Ce chat « le Bar » est ouvert à tous les participants de Galanet. Possibilité d'avoir une conversation privée avec une personne. Non archivé.** 

LANET  $\bigcirc$ 3  $\bigcap$  $\circledcirc$ **L'œil permet d'avoir une ou plusieurs conversations privées Les salons de discussion jaune, en même temps. La discussion rouge et bleu sont archivés. Ils de groupe n'est pas possible. permettent tous les trois Non archivé. d'avoir une discussion privée,** 

**non archivée, pendant le chat.** 

## **Fonctionnalités du chat.**

## *Discussion collective et privée : comment ça se passe ?*

Après avoir cliqué sur un salon de discussion, la conversation peut commencer…

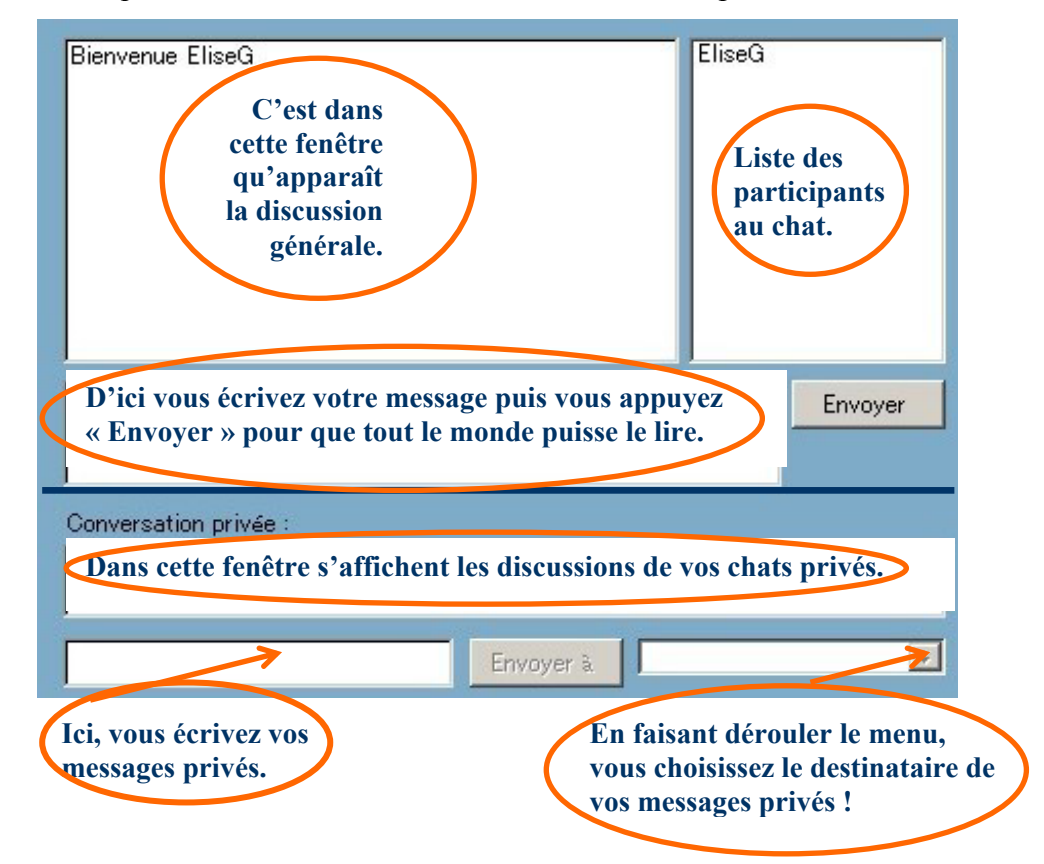

*Et l'œil : comment s'en servir ?* 

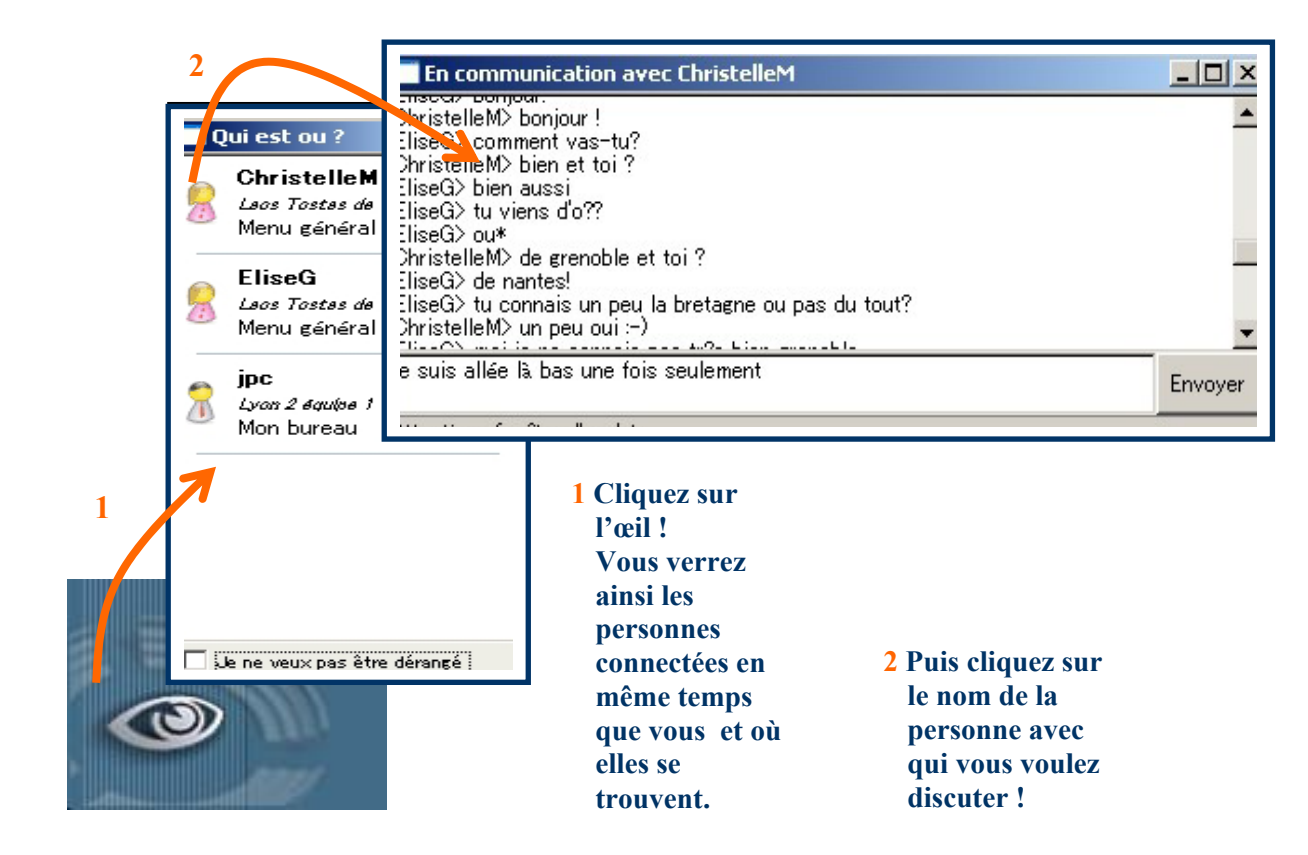

## **Le chat… quel intérêt sur Galanet ?**

Pour l'animateur, les chats sur Galanet peuvent être utiles pour :

-Faire des activités plurilingues

- -Collaborer à distance
- -Organiser les phases de la session Galanet qui vont suivre

-Débattre, discuter, négocier les thèmes proposés

- -Soutenir la participation aux forums
- -Planifier/organiser un projet d'activité entre animateurs

#### Les avantages du chat :

-Permet une situation réelle de communication plurilingue.

-Favorise la discussion « extrascolaire » et donc l'appropriation de la langue et de la culture des autres.

-Favorise les interventions spontanées et moins formelles ce qui permet de se confronter à un nouveau contenu linguistique -Permet de maintenir l'intérêt et la motivation pour la participation au forum

Les inconvénients du chat:

-Beaucoup de travail d'organisation, les activités demandent à être bien préparées. -Veiller à ne pas utiliser les abréviations et les tournures de phrases trop oralisées pour permettre à tous les participants de se

comprendre et de progresser. -Organiser des groupes restreints pour chaque

chat.

### **L'animateur devrait…**

### Avant le chat :

- \* Passer par la messagerie électronique pour préparer les étudiants aux activités sur les chats : les prévenir des dates et horaires et aussi des consignes et des modalités du chat.
- \*Organiser des discussions entre animateurs de différentes équipes pour se mettre d'accord sur les activités à proposer aux étudiants (chat de la salle de réunion).
- \*Expliquer aux étudiants comment regarder les profils des personnes avec qui on est en train de discuter.

### Pendant le chat

- \*Accueillir tous les étudiants dans le même salon de chat pour commencer puis faire des groupes d'environ 5 ou 6 étudiants et les envoyer vers les autres salons de chat.
- \*Passer dans chaque salon où les étudiants sont réunis et lancer le départ de l'activité.
- \*Encourager l'utilisation des émoticônes, pour faciliter la compréhension des propos écrits et pour instaurer une bonne ambiance de travail.
- \*Laisser les étudiants s'autodiriger.
- \*Contacter les étudiants qui participent peu par le chat privé : leur demander les raisons de leur mutisme, leur redonner confiance et les re-motiver.

\*Résoudre immédiatement tout problème par une intervention individuelle dans le chat privé.

- \*Pousser les étudiants à se répondre entre eux.
- \*Créer un climat chaleureux, propice à l'apprentissage.
- \*Laisser s'établir la communication interpersonnelle et plurilingue entre les participants.
- \*Encourager le réseau d'entraide.
- \*Essayer de nommer chaque participant par son nom.

\*Utiliser l'humour pour stimuler l'intérêt des étudiants et évoluer dans une bonne ambiance de groupe.

### Après le chat

\*Faire une synthèse de ce qui a été dit et l'envoyer par message électronique aux membres des équipes ayant participé (aux absents aussi, pour qu'ils sachent ce qui s'est passé).

\*Proposer aux étudiants de développer les idées soumises lors du chat dans un message à déposer sur le forum.

#### Pour l' « Œil », le tuteur devrait…

\*donner à ses étudiants les horaires de sa présence sur la plateforme Galanet pour qu'ils puissent le contacter à ce moment là s'ils en ont besoin.

# **Le panneau d'affichage**

- o Ce moyen de communication est réservé aux animateurs, coordinateurs locaux et au responsable de session.
- o Chaque message reste affiché au maximum pendant 20 jours.
- o Sont destinées à être affichées, des informations générales valables pendant plusieurs jours, par exemple la liste des noms des membres de l'équipe rédactionnelle du dossier de presse.

## **Où ?**

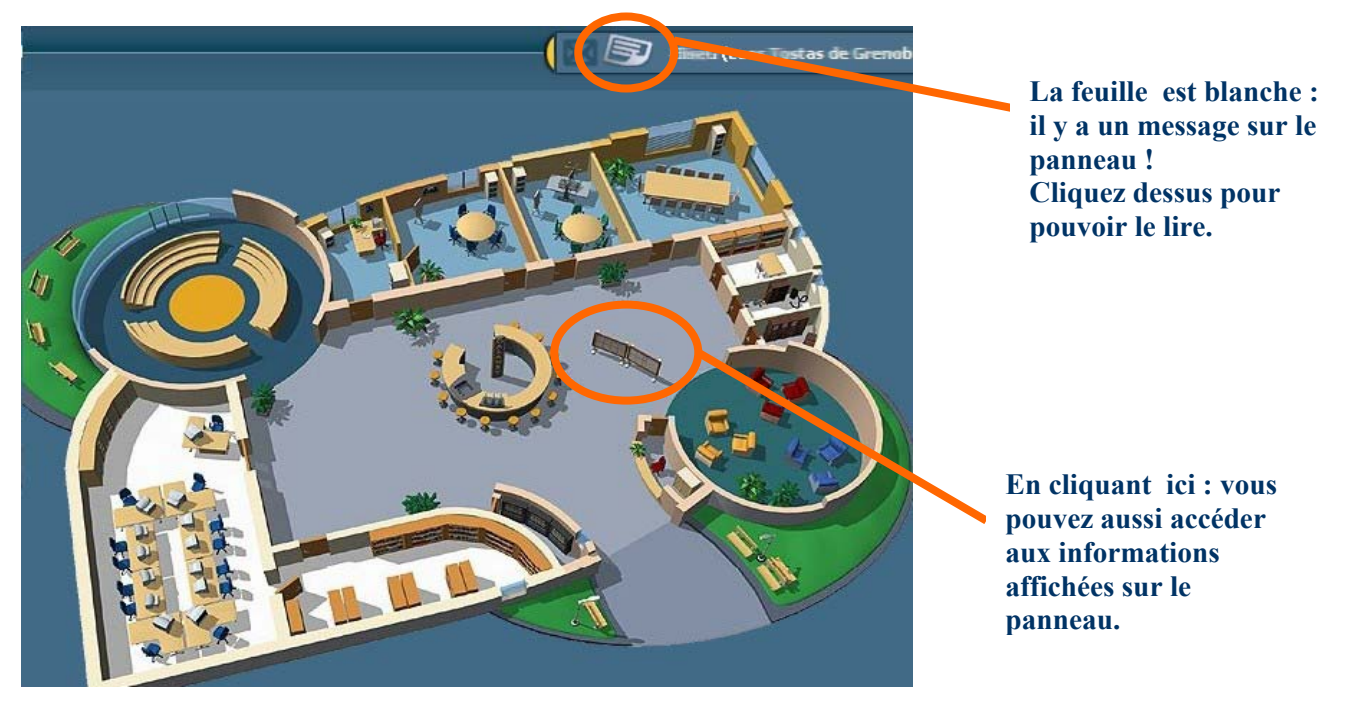

## **Les fonctionnalités du panneau d'affichage**

### *Les différentes possibilités*

Après avoir cliqué soit sur la feuille en haut de l'écran, soit sur le panneau dans le campus virtuel, vous arrivez sur la page où sont affichés les messages. Plusieurs options s'offrent à vous :

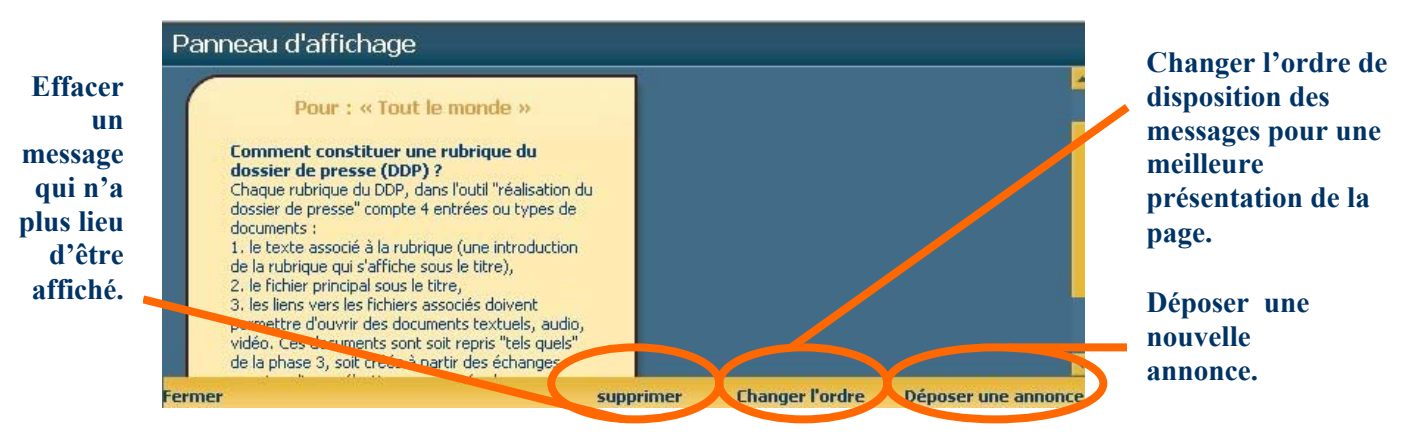

### *Comment afficher une information, et pour qui l'afficher ?*

Après cliqué sur « Déposer une annonce », vous pouvez écrire votre message, en choisissant : la durée en jours et les destinataires.

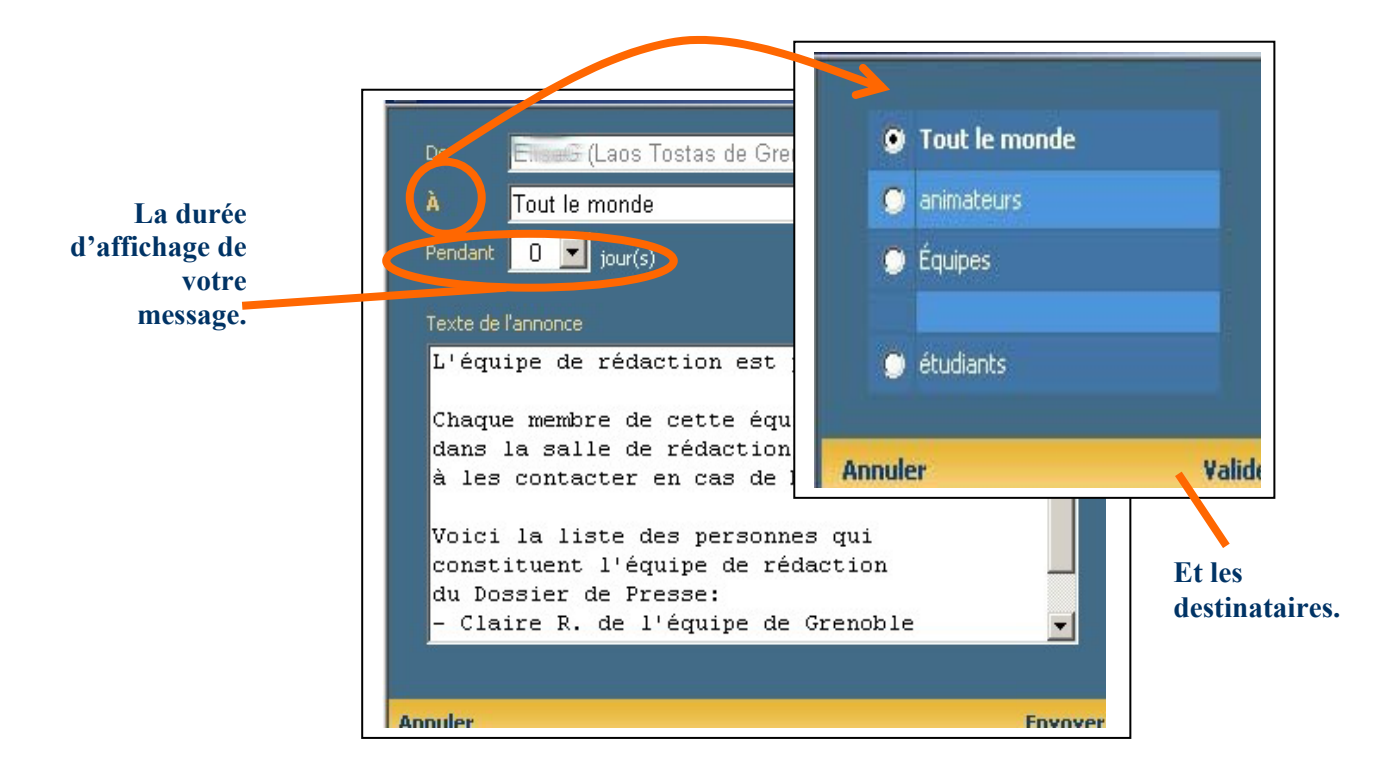

## **La messagerie électronique**

- o Le système de messagerie est interne à Galanet.
- o Les mails que vous envoyez et que vous recevez sont privés : vous seul avez accès à votre boîte mail.
- o Il n'est pas possible de garder une copie des messages envoyés : pensez toujours à vous envoyer une copie des messages que vous écrivez en mettant votre nom dans les destinataires!
- o Attention, dans la messagerie de Galanet il n'est pas possible d'envoyer des pièces jointes !

## **Où ?**

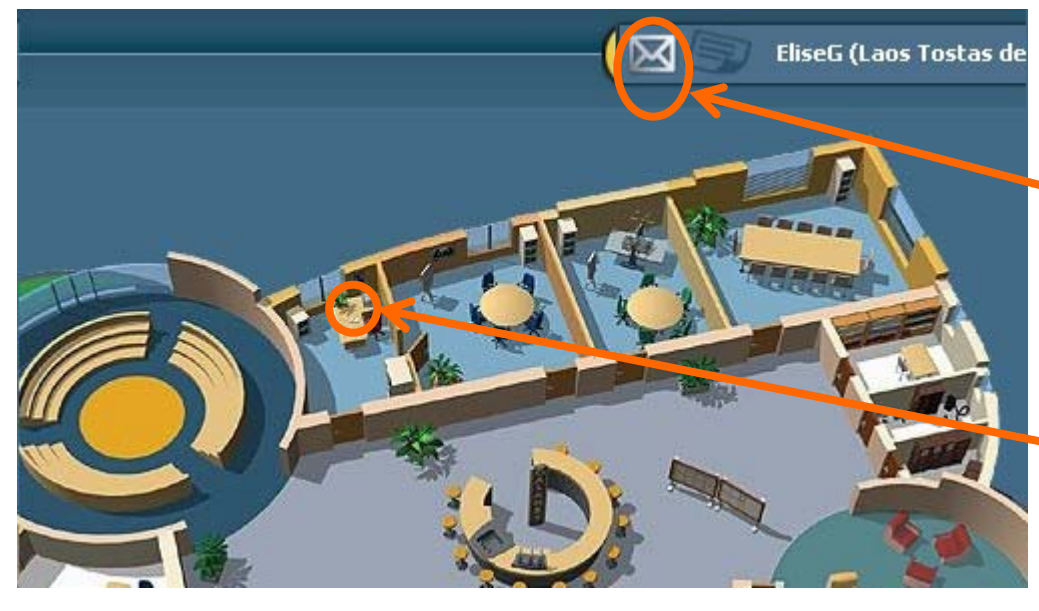

**Les fonctionnalités de la messagerie électronique** 

**Si l'enveloppe est blanche, vous avez un message ! Cliquez ici pour accéder directement à votre messagerie.** 

**Vous pouvez aussi accéder à votre messagerie en allant dans « Mon bureau » puis en plaçant le curseur sur le carnet posé sur la table.** 

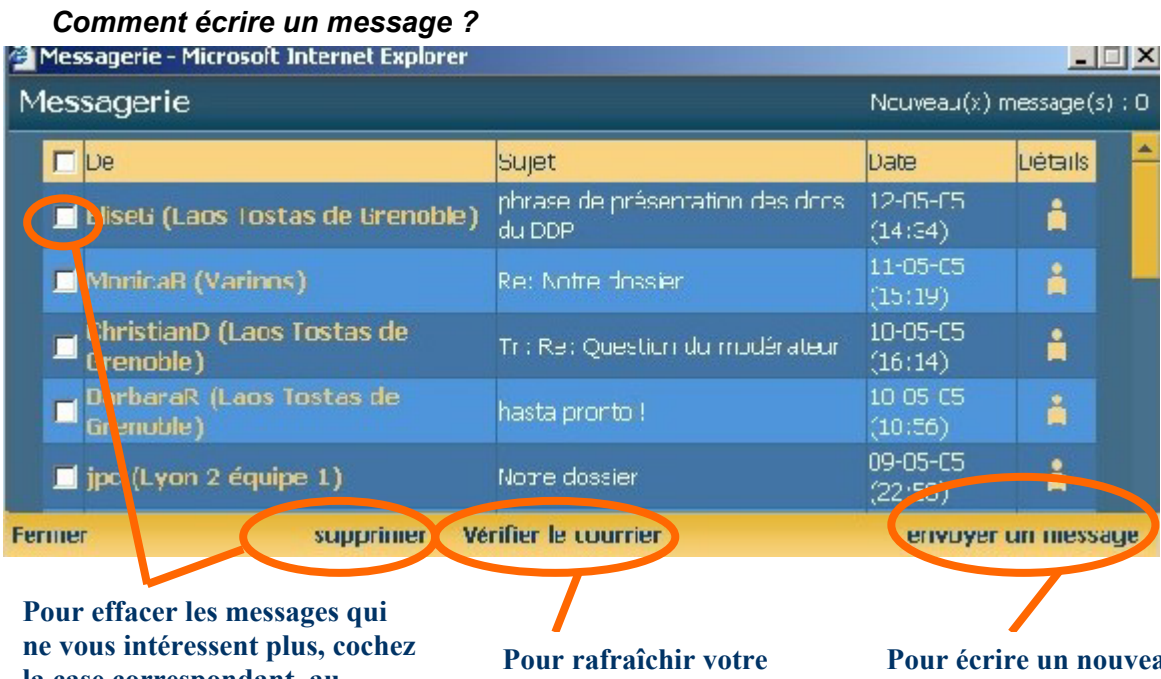

**la case correspondant au message et cliquez sur « Supprimer ».** 

**page et voir si de nouveaux messages sont arrivés depuis que vous êtes connecté.** 

**Pour écrire un nouveau message ? Il suffit de cliquer ici !** 

### *Et à qui ?*

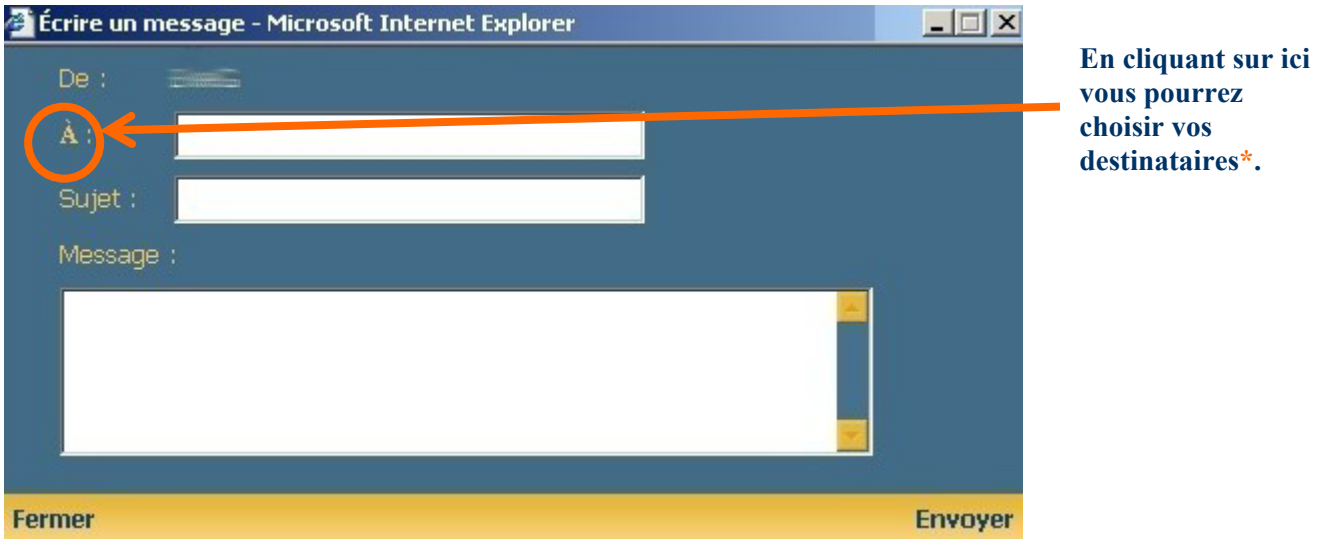

\* *Il peut s'agir à la fois d'une personne, de tout le monde, du responsable de session seulement, des coordinateurs locaux, des rédacteurs, des animateurs, de tous les étudiants ou bien enfin de l'équipe de votre choix !* 

## **Le message électronique… quel intérêt sur Galanet ?**

### Pour l'animateur, la messagerie de Galanet peut être utile pour :

-Le partage public d'information :

C'est par le message électronique que l'on peut tenir informer tous les participants sur une indication générale et ponctuelle à propos de la session, par exemple lorsque certaines dates changent ou bien pour constituer une équipe de rédacteurs pour le Dossier de Presse, etc.

### -Le partage privé d'information :

L'animateur peut envoyer des messages aux étudiants pour gérer des conflits, ou bien pour donner un avertissement, un conseil, une demande particulière, ou bien encore pour apporter un appui individuel.

#### -La distribution des tâches :

Les informations à transmettre aux étudiants, par exemple pour les horaires des chats, les modalités des activités, les consignes, etc.

### -Le soutien affectif :

Le mail est en effet le seul moyen par lequel joindre les étudiants pour les féliciter, demander les raisons de leur manque de participation, etc.

Les avantages :

 $\overline{a}$ 

-Outil convivial et facile d'utilisation -Permet des conversations privées non archivées et asynchrones -Favorise la distribution des tâches

-Permet de donner des signes de la présence

-Outil stratégique de soutien au forum

-Favorise et développe la motivation

-Permet de créer le contact avec d'autres animateurs et faciliter leur travail de collaboration à distance

 Les inconvénients : -Le volume des mails peut être abondant et envahissant -La contrainte de vérifier très souvent sa messagerie pour répondre rapidement aux demandes des étudiants.

## **L'animateur devrait…**

-Pour une bonne gestion :

\*Dire combien de fois par semaine il regarde ses mails, pour prévenir ses étudiants qu'il ne répondra pas toujours immédiatement à leur demande.

\*Créer une foire aux questions (FAQ) afin d'éviter de répondre à chaque fois aux mêmes interrogations des étudiants.

\*Inviter les étudiants à se connecter régulièrement pour voir le travail à faire.

\*Proposer et organiser des activités avec d'autres animateurs.

-Pour susciter la motivation

\*Gérer les crises de façon individuelle.

- \*Communiquer régulièrement avec ses étudiants afin d'éveiller leur intérêt.
- \*Répondre rapidement.
- \*Solliciter les étudiants à participer au forum, et à y poser leurs questions.
- \*S'intéresser et apporter un soutien aux étudiants qui ne participent pas/ou très peu.

-Pour soutenir l'apprentissage

\*Fournir des directives claires et précises.

\*Proposer des consignes.

\*Proposer des synthèses de ce qui est fait pendant un cours en présentiel, pendant un chat, pendant une phase de la session.